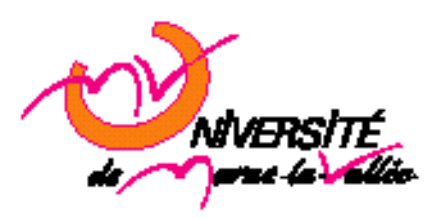

**M2 Année 2011-2012**

Le but de ce projet est de réaliser un logiciel qui sera par la suite utilisé dans le module d'électronique consacré aux systèmes d'acquisition.

## **Modalité**

- Le module ne pourra pas être validé sans la soutenance du projet.
- Les projets doivent être réalisés individuellement. Vous devez donc éviter de communiquer vos fichiers sources à d'autres individus, au risque de voir votre note divisée par un facteur N correspondant au nombre de groupes en possession des mêmes programmes.
- Le but de ce projet est de vous préparer à votre vie future en entreprise et de vous apprendre à travailler de manière **autonome**. A cet effet, il convient de souligner qu'il n'existe pas UNE façon d'implémenter les projets mais une infinité de façons dont il vous appartiendra de choisir celle qui vous apparaît la meilleure. Il faut notamment penser à la rapidité de la solution que vous retiendrez, à son efficacité (notamment en matière de gestion de l'espace mémoire ou de l'espace disque), à sa flexibilité, à sa robustesse, à la convivialité de l'interface avec l'utilisateur mais **le critère le plus important est évidemment que cela fonctionne**. Les fonctionnalités demandées sont minimales. Il sera tenu compte de **l'imagination, de la créativité et de l'originalité**.
- Toujours dans un but formateur et d'autonomie, vous pouvez poser des questions à l'enseignant responsable du sujet soit par mail, soit en prenant rendez-vous.

## **Travail à fournir**

Au cours du module d'électronique, vous construirez un système d'acquisition à partir du Spartan 3A FPGA starter kit board de Xilinx et des périphériques de cette carte. Pour l'utiliser, il est nécessaire de configurer la carte par l'intermédiaire d'un logiciel. Vous trouverez un exemplaire de ce logiciel sur le site :<http://irfu.cea.fr/Phocea/Cours/index.php?uid=valerie.gautard>

Vous devrez réaliser la partie paramètre (que vous retrouvez sur la figure 1) de ce logiciel.

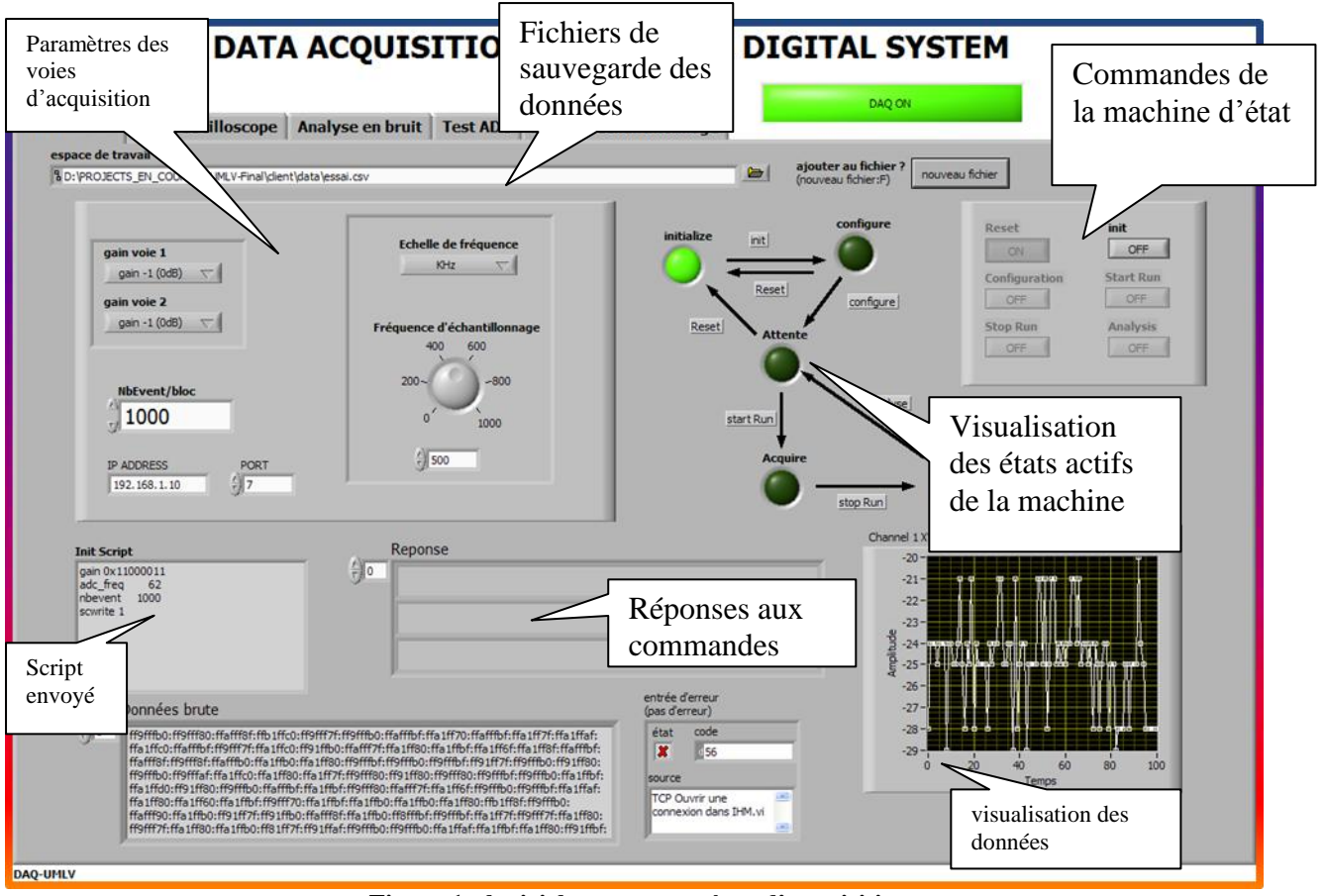

**Figure 1 : logiciel pour un système d'acquisition**

Pour cela,on réalisera une fenetre telle que sur lq figure 1avec

- les paramètres d'acquisitions  $\bullet$
- les commandes de la machine d'état  $\bullet$
- la visualisation des états actifs  $\bullet$
- une fenêtre de script  $\bullet$
- prévoir un graphique pour la visualisation des données.  $\bullet$

Ce soft sera ensuite utilisé dans le module d'électronique.